# Working with Ship Master Calendar | Main View び ぬ å https://events.ship.edu/MasterCal... ロ 無 😘 🔱 🐧 は 🔞 ± 🗃 👂 Bookmark the Ship Master Calendar URL: Shippensburg Calendar https://events.ship.edu/MasterCalendar/ Section 1 | Calendars: Page defaults to Campus Events Calendar in List view. Users may select Calendar view and Day, Week, Month Pei Chi Sticker Sale 12/1/2021 options. Users may parse out Alumni and Community 10:00 AM (ET), Anthony F. Ceddia Union Building CUB0H1A - Great Hall Vending Table Events from this section. Additionally, Master Calendar pulls in event feeds from the below calendars for convenience: Norld AIDS Day Health Fair Alumni(http://events.r20.constantcontact.com/ 11:00 AM (ET), Anthony F. Ceddia Union Building CUB105 - Anchor Meeting Room calendar/); Raider Athletics (shipraiders.com); 12/1/202 11:00 AM (ET), Anthony F. Ceddia Union Building CUB102 - Raider Lounge 5 Students Events (campusgroups.com) Norld AIDS Day Health Fair Note: Although some events are presented in a Monday 11:00 AM (ET), Anthony F. Ceddia Union Bu events email and on www.ship.edu/events, only the Campus Master Calendar URL above allows for full functionality. Shippensburg Calendar **Section 2 | Filters > Event Types:** aguest Login Lighthouse Academy Meeting 5:00 PM (ET), Anthony F. Ceddia Ur ■Leadership & Civic Engagement Calendar chosen in Section 1. 6:00 PM (ET), Anthony F. Ceddia U

Arts & Culture

Career Developmen

esidential & Student Life

In this example, the section is expanded with Leadership & Civic Engagement selected, and filtered events appear in the list view. Users may choose to click on the Select Multiple option in this section to create a multi-filter view of the

Note: Filters> Event Types are chosen by the event coordinator. Event coordinators may only choose one Event Type filter per event entry.

### **Section 3 | Filters > Locations:**

Campus events are imported from EMS, the campus room reservation system, this section provides sorting based upon campus building and room names.

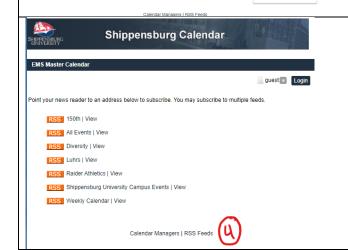

6:00 PM (ET), Anthony F. Ceddia Union Br

ighthouse Academy Meeting

5:00 PM (ET), Anthony F. Ceddia Ur

6:00 PM (ET), Anthony F. Ceddia Ur ■Leadership & Civic Engagement

### **Section 4 | RSS Feeds:**

At the bottom of Campus Master Calendar pages, user will find a link for RSS feeds. This will allow users to grab select RSS feeds of their choice and bring it into the feed reader of their choice.

Note: Feeds are available directly at https://events.ship.edu/MasterCalendar/RSSFeeds.aspx

## **Working with Campus Master Calendar | Event View**

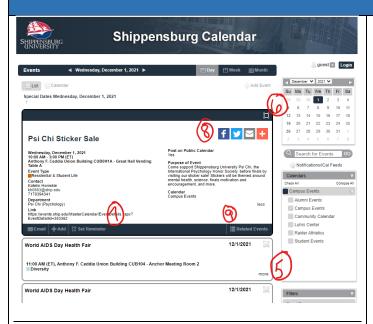

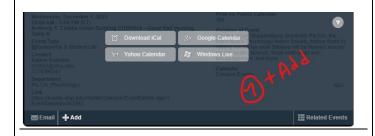

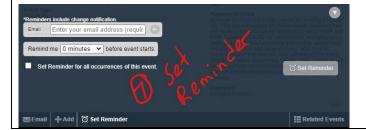

## Section 5 | More:

• Clicking More expands the event to show more event details.

#### **Section 6 | Expanded Event View:**

 When More is clicked, the event will expand to show additional details and functionality.

### Section 7 | Email, +Add, Set Reminder:

- Email: Will open the user's email client to forward event details and a link to the event
- +Add: Will Open a dialog box to allow users to Download and iCal or add to Google Calendar, Yahoo Calendar, or Windows Live. iCal and Windows Live are the choices most compatible with Outlook and Microsoft 365.
- Set Reminder: Will allow user to schedule a reminder email to the email address of their choice.

# **Section 8 | Social Icons:**

- Facebook: Will allow users to share the event to their Facebook account
- Twitter: Will allow users to share the event to their Twitter account
- Envelope: Will allow user to forward a link to the event via email.
- +: Will open sharing options via Share This, a third party embedded platform with more than 100 options.

### **Section 9 | Related Events:**

 Will expand a dialog box of system-determined related events that may be of interest.